# **How to Share and Embed a File Inside the Application (Word, PP, Excel)**

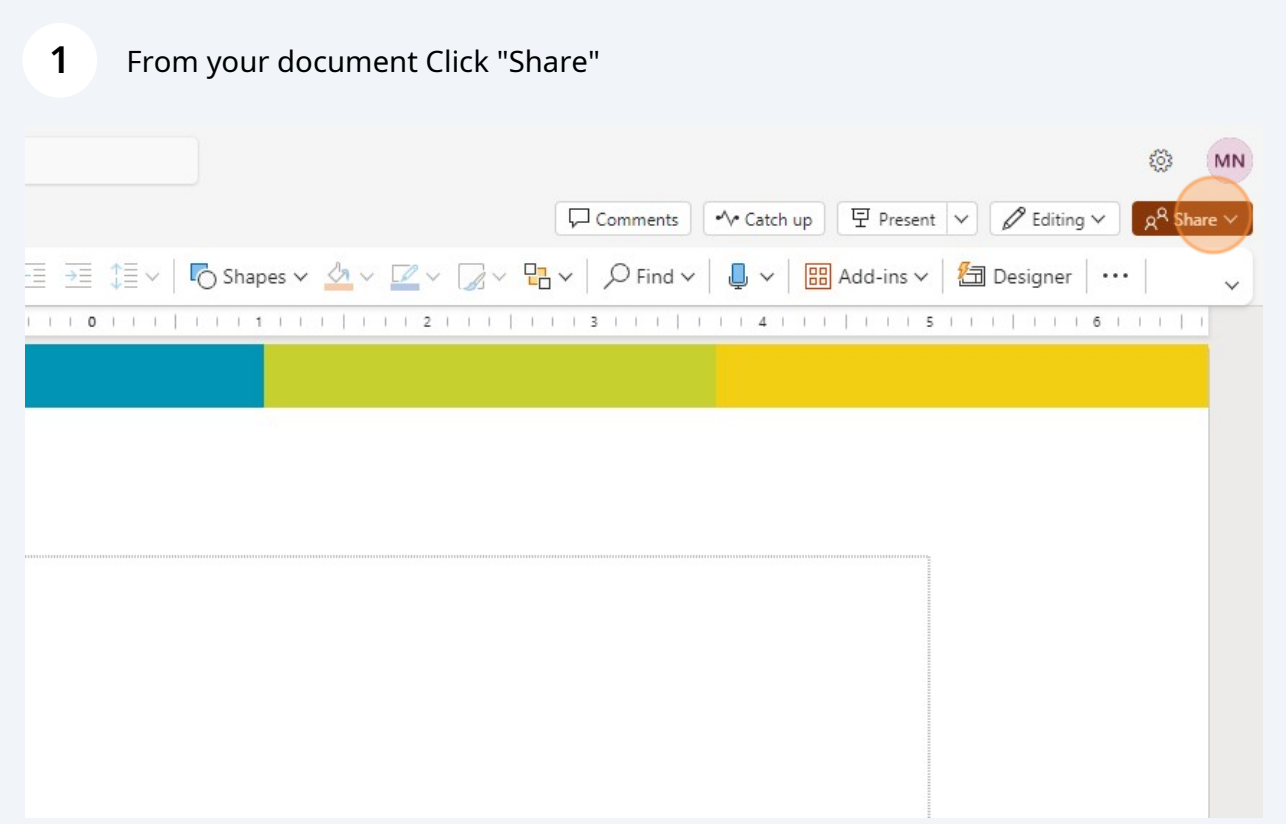

### Click "Share" or "Copy Link"

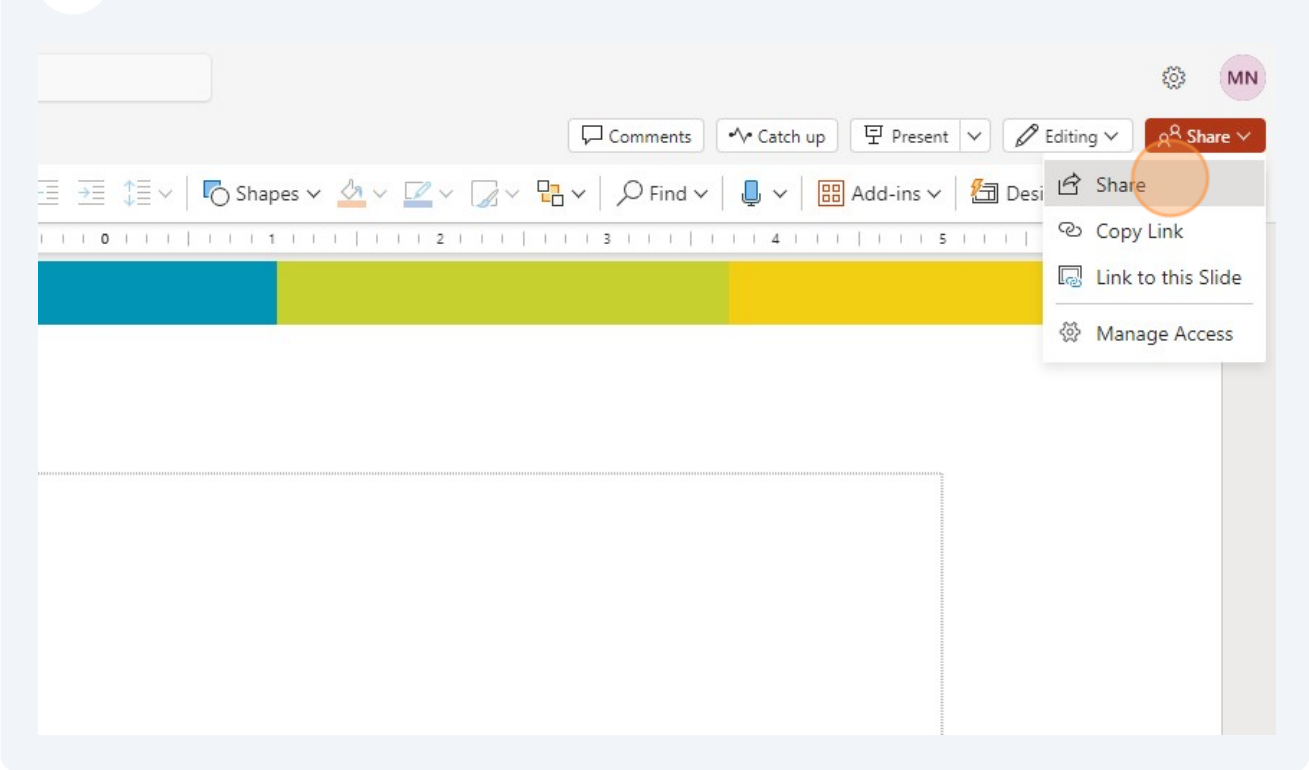

### To share with people, enter their names and then click on their entry

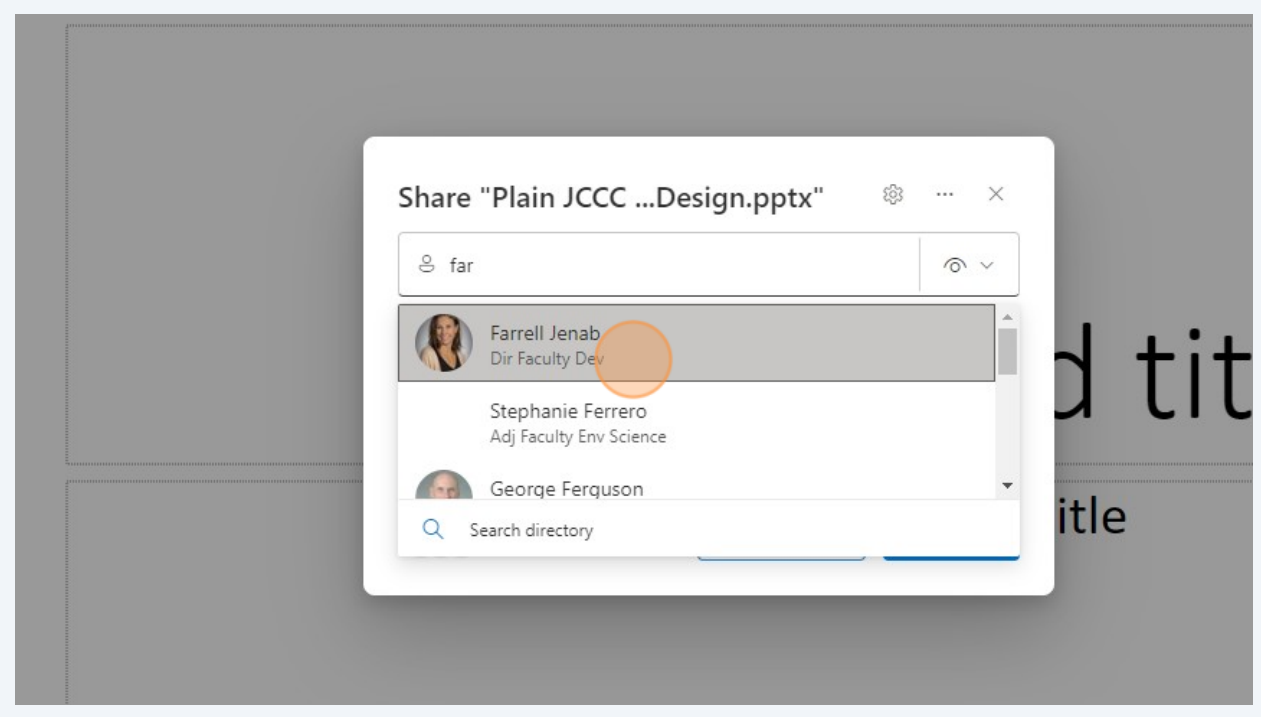

Choose if they can edit or view only

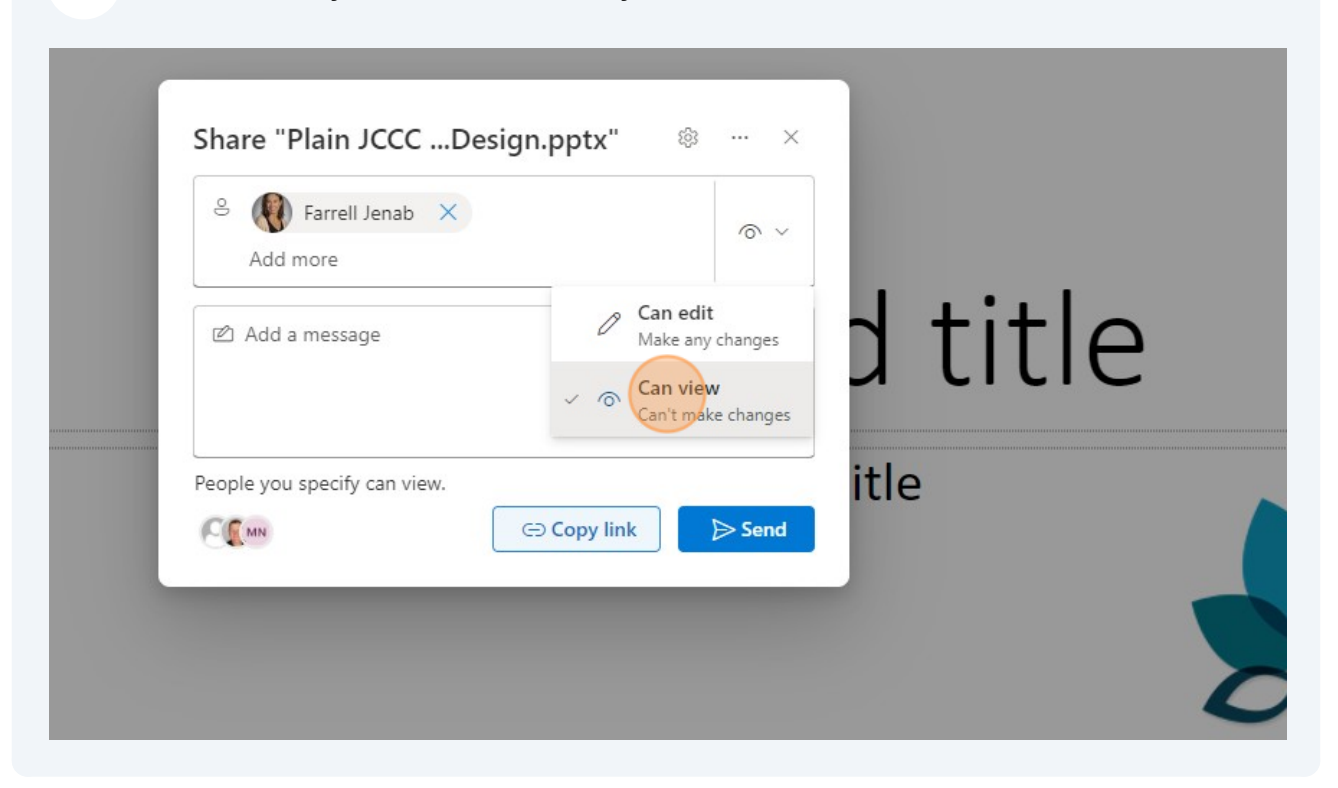

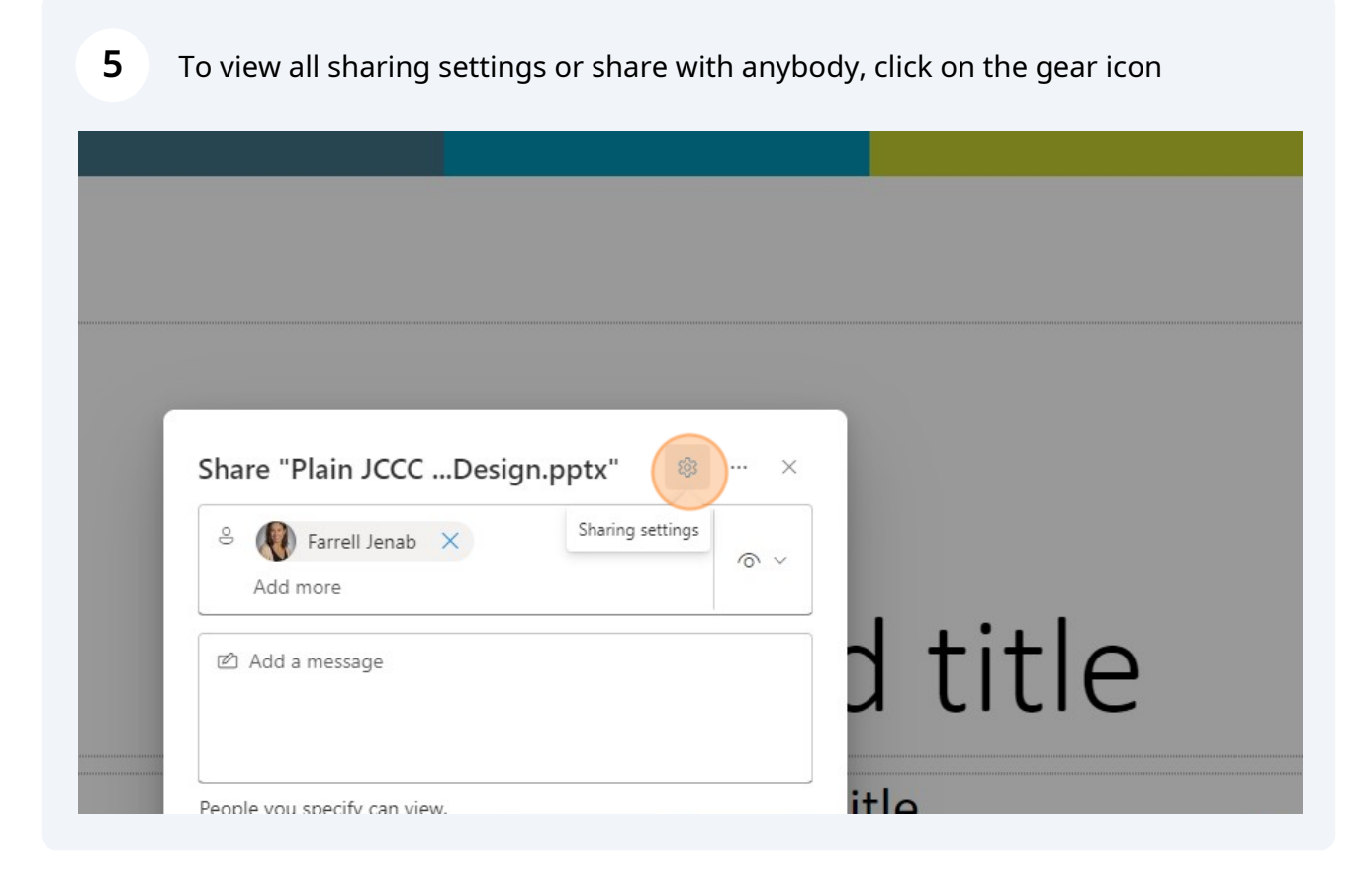

### Choose settings as needed

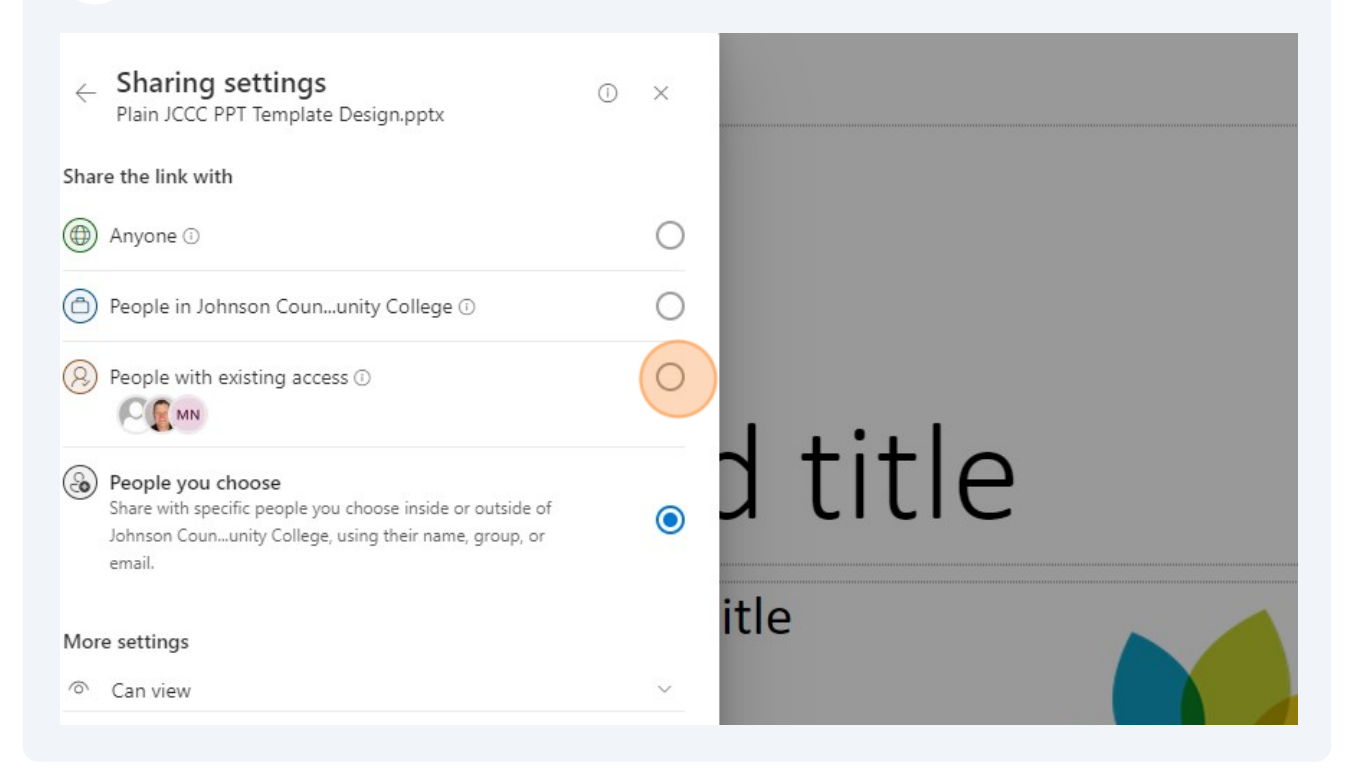

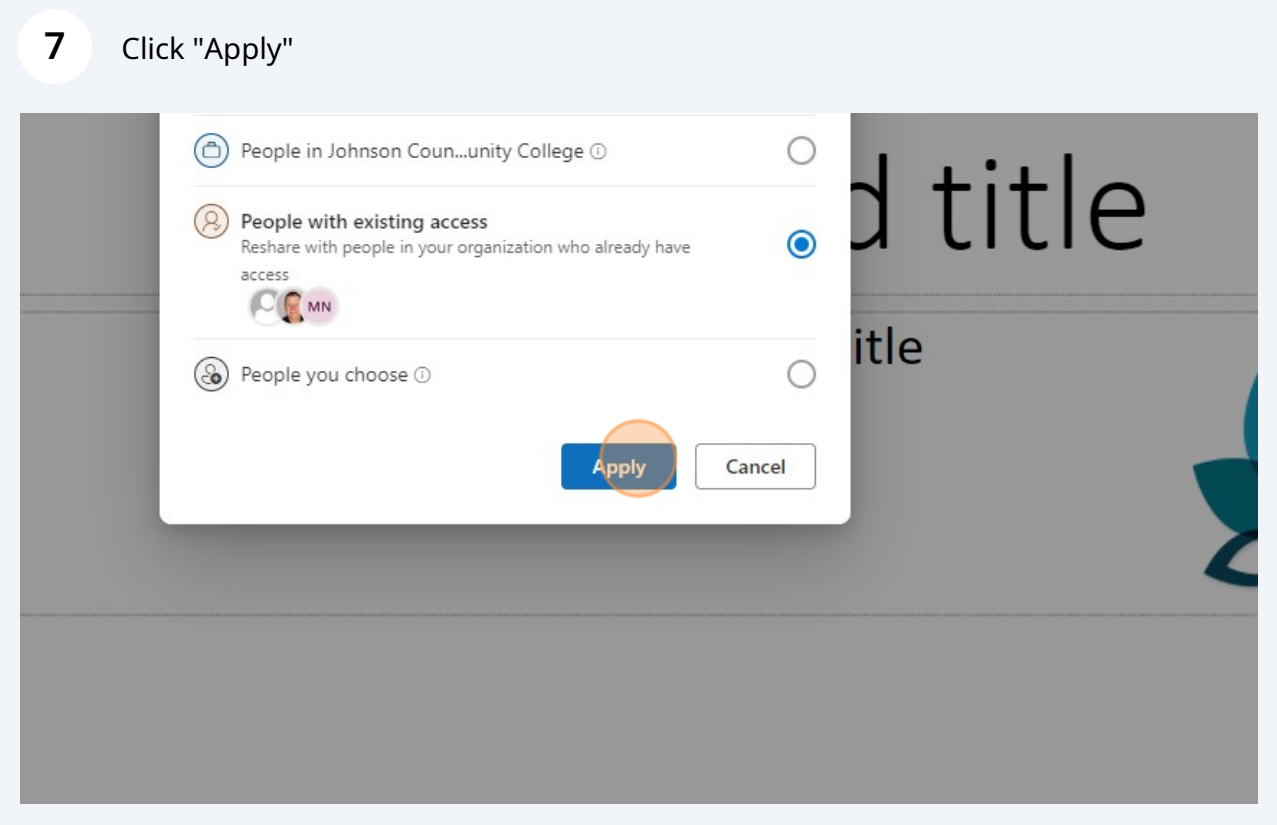

Click "Copy link" to paste into custom email or "Send" for an automated message

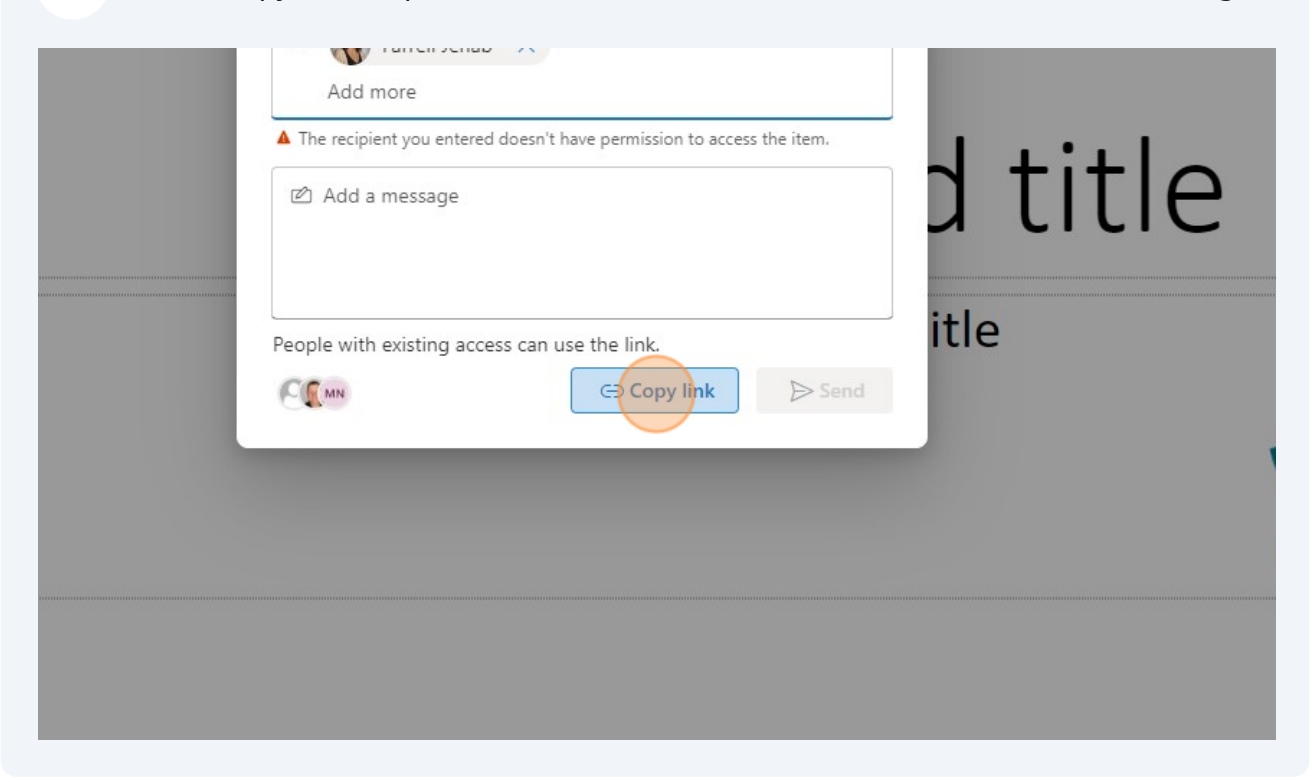

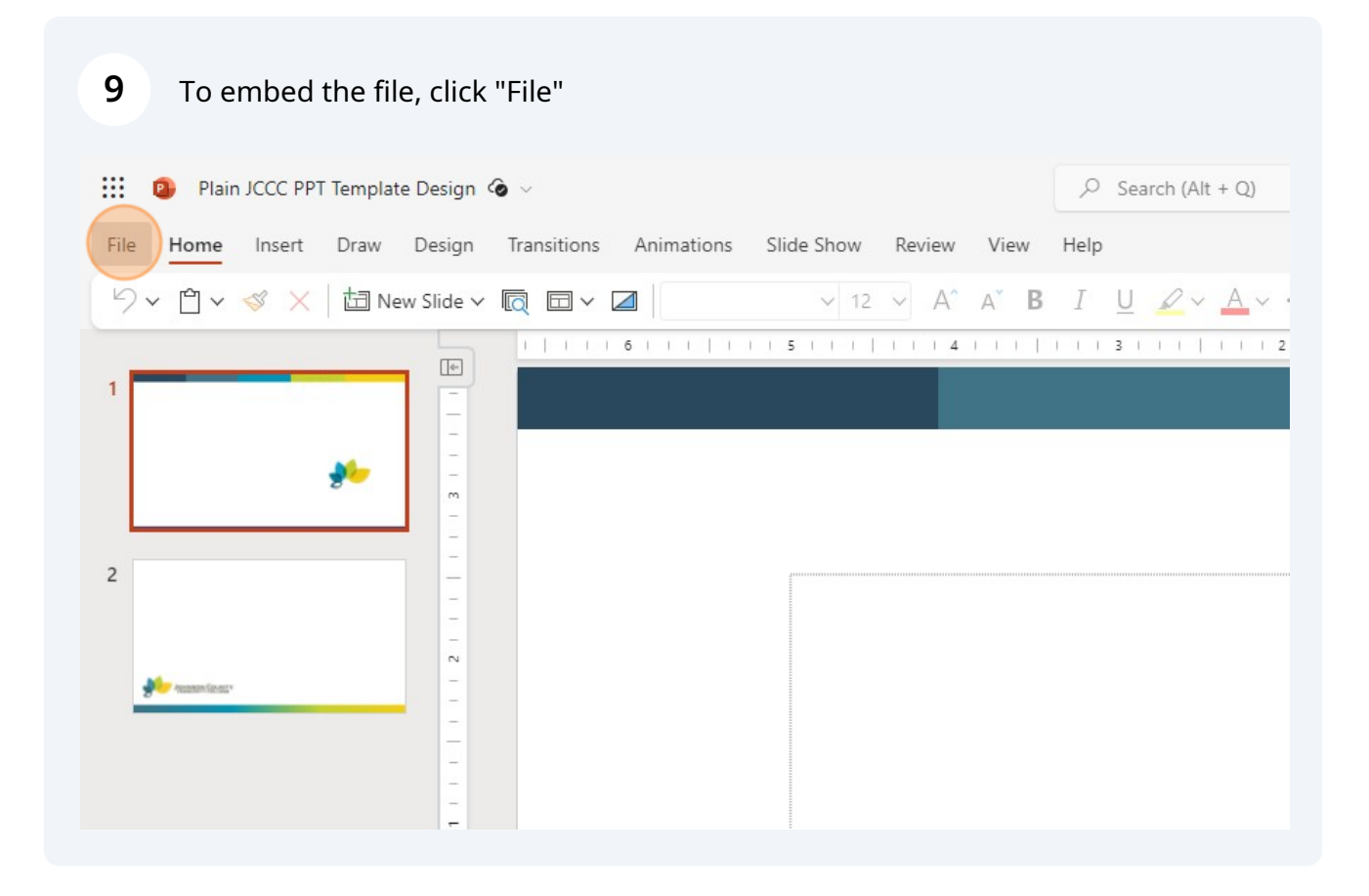

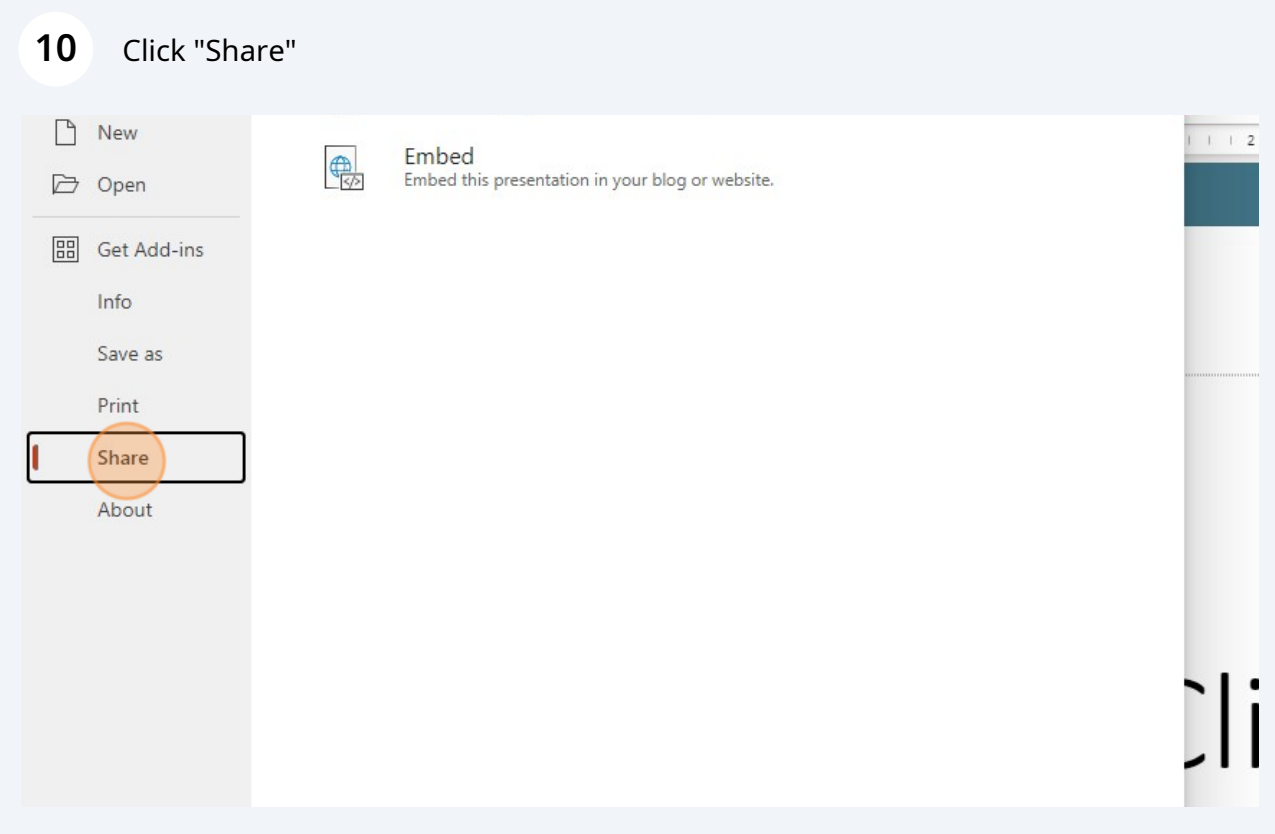

# Click "Embed"

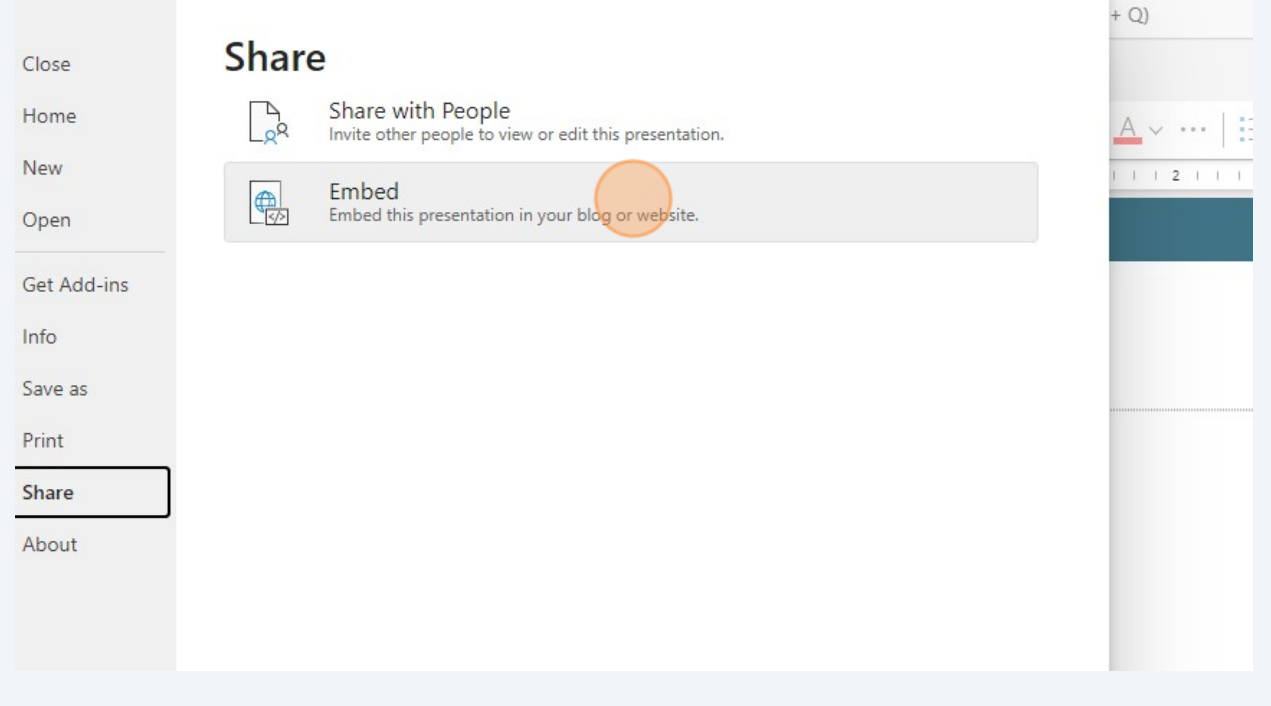

# Click "Copy"

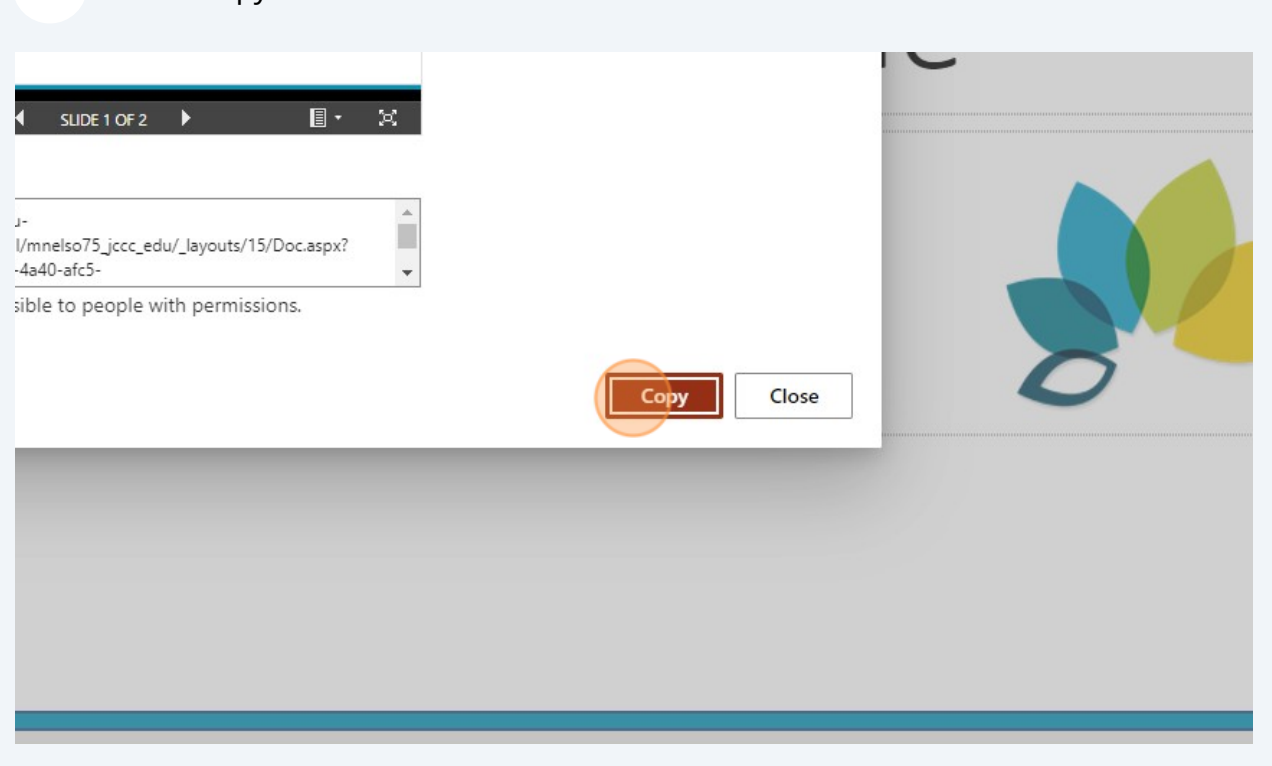

# Click "Close"

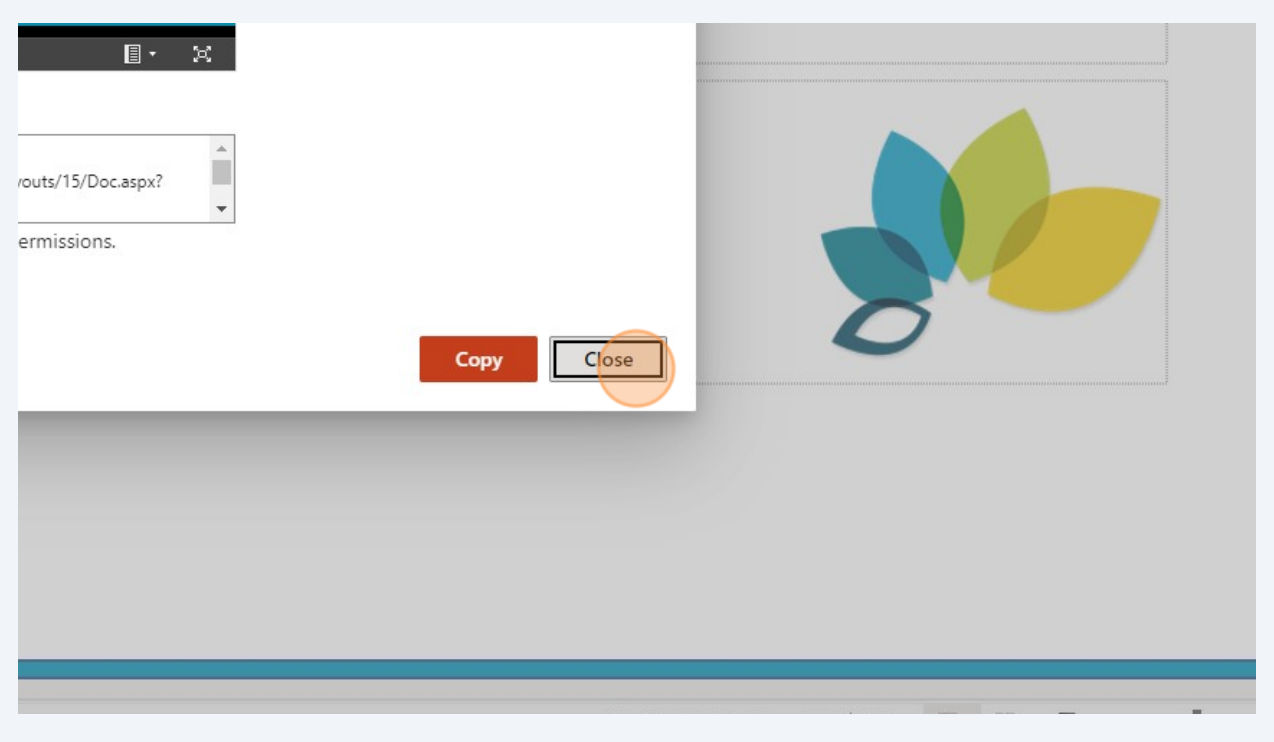

## **14** Paste embed code where needed